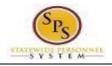

- 1. Login to Workday using your W# and password
- 2. Click the inbox worklet to start processing the items

|                                                                                                    |                                                                       |                                                   |                                                                     | # û 🞬                                      | 0 |
|----------------------------------------------------------------------------------------------------|-----------------------------------------------------------------------|---------------------------------------------------|---------------------------------------------------------------------|--------------------------------------------|---|
| Welcome, On behalf of: Siggy Freud (W2134580)                                                                                                    |                                                                       |                                                   |                                                                     | 1                                          |   |
| Pipe         Pitters         Address of the pipe         Pipe         Pipe <td><br/>Application:<br/>11 items<br/>Time<br/>Time<br/>Benefits<br/>Directory</td> <td>S<br/>Time Off<br/>Time Off<br/>New<br/>Announcements</td> <td>Sick and Safe<br/>Usage This Year<br/>Open<br/>My Account<br/>Favorites</td> <td>Personal<br/>Information<br/>Cetting Started</td> <td></td> | <br>Application:<br>11 items<br>Time<br>Time<br>Benefits<br>Directory | S<br>Time Off<br>Time Off<br>New<br>Announcements | Sick and Safe<br>Usage This Year<br>Open<br>My Account<br>Favorites | Personal<br>Information<br>Cetting Started |   |

3. To the left of the screen are items in your inbox that **need attention**. Select the first item, *Update Contact Information*, and follow the prompts on the right to complete

| Update Contact Information: 077661 Collection Agent<br>Supervisor - Samantha Carter (W2134581)<br>1 day(s) ago - Effective 02/02/2021 | Home Contact Information            |                                          |
|----------------------------------------------------------------------------------------------------|-------------------------------------|------------------------------------------|
| Benefit Change - New Hire : Samantha Carter<br>(W2134581) on 02/02/2021 습<br>1 day(s) ago - Effective 02/02/2021                      | Primary Address<br>Add              | Once completed, click " <b>Submit</b> ". |
|                                                                                                    | Additional Address                  | If the information has pre-              |
|                                                                                                    | Primary Phone                       | populated and it's correct, click        |
|                                                                                                    | Phone<br>+1 (410) 9610026 (Primary) | "Submit".                                |
|                                                                                                    | Additional Phone<br>Add             |                                          |
|                                                                                                    | Primary Email                       |                                          |
|                                                                                                    | Additional Email                    |                                          |
|                                                                                                    | Submit Save for Later Close         |                                          |

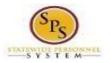

## New Employee Onboarding Quick Guide

nbox

Actions (5)

Archive

4. After submitting the *Update Contact Information,* more items will appear in your inbox that **need attention**. Select an item and follow the prompts on the right to complete.

| meen mat meeu arrem                                                                                                    | aom soucer an nem and                                                          | Viewing: All $\checkmark$ Sort By: Newest $\checkmark$                                                                                                    | Review Documen               | into for onbounding for outshew Aimonda (W2110500) www                                                                                                    |
|----------------------------------------------------------------------------------------------------|--------------------------------------------------------------------------------|----------------------------------------------------------------------------------------------------|------------------------------|----------------------------------------------------------------------------------------------------|
| follow the prompts on                                                                                                    | the right to complete.                                                         | Update Emergency Contacts: 005155 IT Programmer<br>Analyst Load/Advanced - Cashew Almonds<br>(W2115955) 1 daiy(a) ago                                                                                                    | 1 day(s) ago - Effective 09/ |                                                                                                    |
| Q Search                                                                                                    |                                                                                | Complete Form I-9<br>1 disy(s) ago - Effective 09/11/2019                                                                                                    | Document                     | Testing for Blegal Use of Drugs Please take score from to familiarite systemet with the Testing for Blegal Use of Drugs. If you have questions, please contact Haman Resources. |
| Inbox                                                                                                    |                                                                                | Benefit Change - New Hire : Cashew Almonds<br>(W2115955) on 09/11/2019<br>1 day(s) ago - tf<br>Review and Ackowledge the Non-Sensitive Position<br>Policy: 0051551 Throgrammer Analyst                                                                                  | Signature Statement          | Inclosured provide that I am an employee in a non-sensitive classification or position and as such, I am subject to testing based on researchite suspicor                       |
| Actions (8) Archive                                                                                                    | Change Emergency Contacts<br>Cashew Almonds (W2115955) Amura<br>21 http://www. | Lead/Advanced - Cabhew Almonds (VX11995)<br>L day(s) ago - Effective 09/11/2019<br>Change My Photo<br>L day(s) ago - Cus 09/11/2019, Effective 69/11/2019<br>Update: Costach Momradio: 00515.87 Programmer<br>Analysic Lead/Advanced - Cashew Almonds<br>(VX119956) - C | Comment                      |                                                                                                    |
| 21 hour(s) sgo<br>Complete Form 1-9<br>21 hour(s) sgo - Effective 09/11/2019                                                                                                    | Primary Emergency Contact Legal Name Legal Name *                              | 1 day(s) ago - Effective 09/11/2019                                                                                                    |                              |                                                                                                    |
| Benefit Change - New Kire : Cashew Almonds<br>(V2151955) on 09/11/2019 습<br>21 hour(s) sgo - Effective 09/11/2019<br>Review and Acknowledge State Policy Documents:<br>005155 IT Programmer Analyst Lead/Advanced -<br>Cashew Almonds (V2119595)<br>21 hour(s) ago - Duo 09/13/2019; Effective<br>09/11/2019 | Relationship<br>Relationship *                                                 |                                                                                                    | Submit                       | Save for Later Carool                                                                                                    |
| Add Payment Elections<br>21 hour(s) sgo - Effective 09/11/2019<br>Review and Ackowledge the Non-Sensitive Position<br>Policy: 003153 FT Programmer Analyst<br>Lead/Advanced - Cashew Almonds (W2115955)                                                                                                    | Preferred Language<br>Preferred Language                                       |                                                                                                    |                              |                                                                                                    |
| 21 hour(s) ego - Effective 09/11/2019<br>Change My Photo<br>21 hour(s) ago - Dus 09/13/2019; Effective<br>09/11/2019<br>Update Contact Information: 005155 IT<br>Programmer Analyst Lead/Advanced - Coshew<br>Alimonds (W211955)<br>21 hour(s) ago - Effective 09/11/2019                                    | Primary Address<br>Add<br>Submit Save for Later                                |                                                                                                    |                              |                                                                                                    |

5. There are three types of onboarding items: **To Do's**, **Update & Completion**, and **Review and acknowledge** documents.

-<u>To Do's</u> include *add payment elections* and *Change my photo*. For add payment elections you will need to click the link to the POSC site and print the direct deposit and tax withholding forms. Once done click submit and done, no documents need to be attached. To change your photo, click the change my photo button and drag and drop or browse out to photo. Once done click submit and done. If you don't wish to add a photo at this time, you still need to click **"Submit"** to finish your Onboarding.

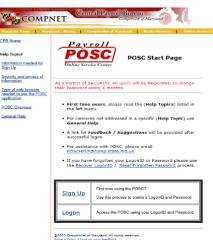

Review and Ackowledge the Non-Sensitive Position Policy

- Data update & completion items include Update *emergency contacts*, *complete I-9 form*, *change benefit elections*, and *update contact information*. Click add and enter the necessary data for update emergency contacts. For the I-9 form click inside the form box and type in the data and check the necessary boxes to complete.
- You will need to select waive or elect to choose your benefits within the Change Benefit elections form.
- <u>**Review and acknowledge</u>** documents include *State policy documents* and the *non-sensitive position policy* form. Click on the link to read and review the policies and check the appropriate box once done</u>

6. If you receive an error, click on the error message box to view the item that needs to be corrected. Correct each item and re-submit.

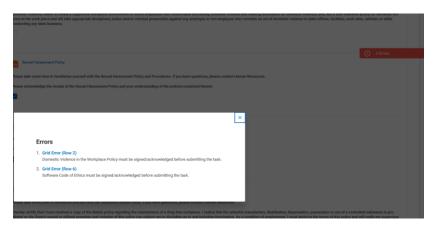

7. <u>**Reminder:**</u> Once done completing each form click the Submit button. You've completed new employee onboarding in Workday. Your inbox should be empty.

| Inbox                                                                                                    |                                                                                                    |                                                                                                    |                  |  |  |
|----------------------------------------------------------------------------------------------------|----------------------------------------------------------------------------------------------------|----------------------------------------------------------------------------------------------------|------------------|--|--|
| Annue II Earne<br>Second II Earne II II II II II II II II II II II II II                                                  | Fare I Francisco.<br>ME DECEMBER 101 MUNICIPAL ENGINE AND INCOMENDATION                                                                                   | n<br>Verblaution<br>19. Opening et hougette brown<br>Nettense geldy block angeling the Gar. Na secondary and to and all, aller to page a size<br>to hope's descenary specie with advected relations. Depicers (2000) specie state to control<br>to page to descenary specie with advected relations. Depicers (2000) specie state to control<br>to page to descenary specie with advected relations. Depicers (2000) specie state to control |                  |  |  |
| Change My Proce.<br>1 March age: Two Party State, (Party or 1971) 2019<br>March Comparison (Comparison 1971) 27 Programme | Lagrans had angula ad agalenta ' af land' a jao<br>Lagrans fund, hang ti<br>Mini Lagrans had (1 alg                                                       | fan In-fan An, d'aranterien, bei se lei<br>fan fanne (fran fanne) i fan f                                                                                                    |                  |  |  |
| Avalue Just Meaned Tailyer Reach<br>Geolesest<br>1 6000 apr. Plantis Re11,1014                                            | Addama (Annal Ramiles and Renal) # 100 Parties (Eq.<br>(M-Quille 4) (1710)                                                                                | - 44 Martin                                                                                                    |                  |  |  |
|                                                                                                    | Den alles a Directorias () al Anadasada<br>Anadasada () Anadasada () Anadasada () Anadasada () Anadasada () Anadasada () Anadasada () Anadasada () Anadas |                                                                                                    | Statust i not id |  |  |